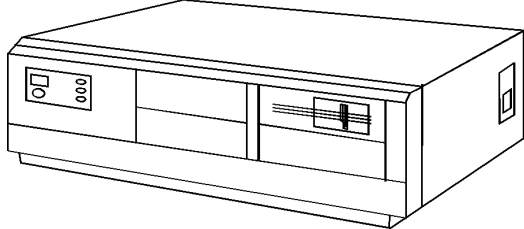

**Figure 1. NEC PowerMate 2**

## **Specifications**

## **Processor**

• Intel 286 8/10MHz

#### **Memory**

• 640KB standard, expands to 8.6MB

### **I/O Expansion Slots**

• Five 8/16 bit slots, two 8 bit slots

#### **Diskette Drive**

• 1.2MB, 5.25''

### **Integrated Features**

• Diskette drive controller, no IDE interface, enhanced keyboard, parallel port, one RS-232C serial port, no built in video option.

### **Internal Expansion Bays**

- Five total 5.25'' bays; Four front accessible.
	- One internal.

#### **I/O Architecture (Bus's supported)** • ISA

### **Power Supply**

• 237 Watt

## **Diagnostics**

- Normal Post Diags performed on Power UP of system.
- For Advanced Diags use a PC Diagnostic Utility.
- Troubleshoot according to errors found during test.

### **CMOS Access**

• QAPlus/FE

## **Tools and Software Requirements**

- 1/4'' Flat bladed, 2PT Phillips and T-15 Torx screwdrivers
- Needle nose pliers
- Diags and formatted blank diskette
- Anti-static wrist strap

## **Jumper/Switch Settings**

## **SWITCH S5 SETTINGS**

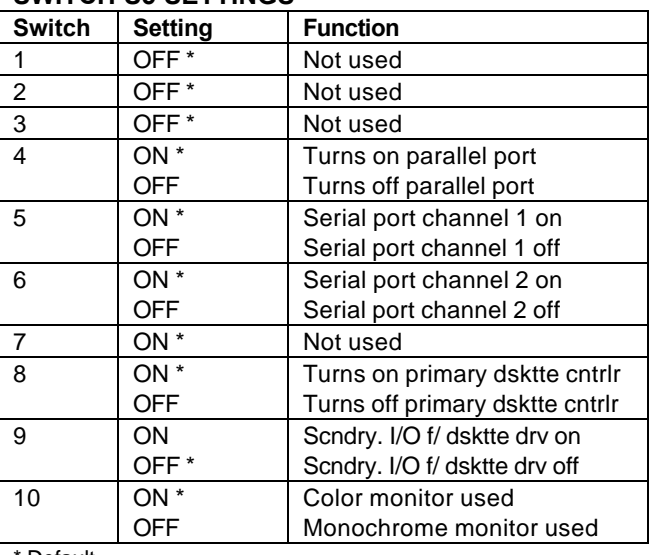

**Default** 

#### **System Configuration, ROM Selection Settings SWITCH S12 SETTINGS**

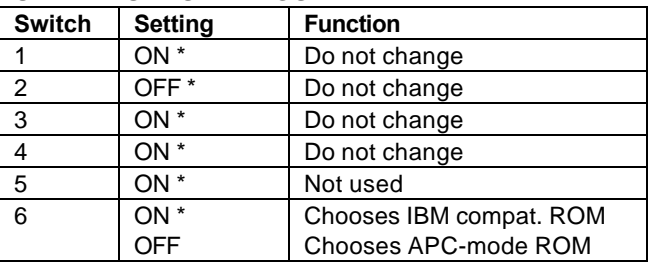

\* Default

## **RAM Capacity Jumper Settings**

### **SWITCH S2 SETTINGS**

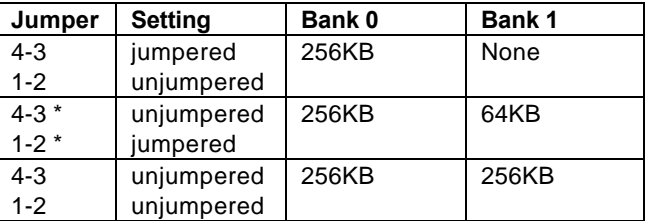

\* Default

#### **Expansion Memory Wait Jumpers SWITCH S7 SETTINGS**

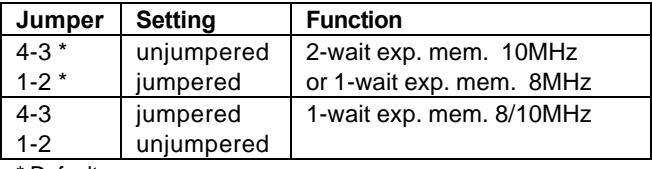

\* Default

# **Jumper/Switch Settings (Continued)**

## **Additional System Board Jumpers**

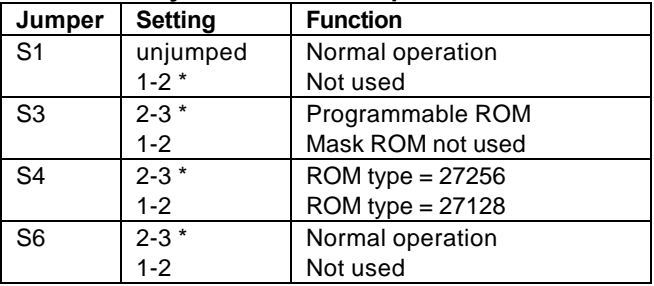

\* Default

#### **G9YCR Disk/Diskette Controller Board Jumper Settings**

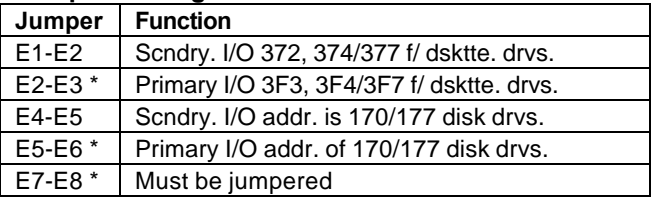

\* Default

#### **G9ZNH Hard Disk Controller Board Jumper Settings**

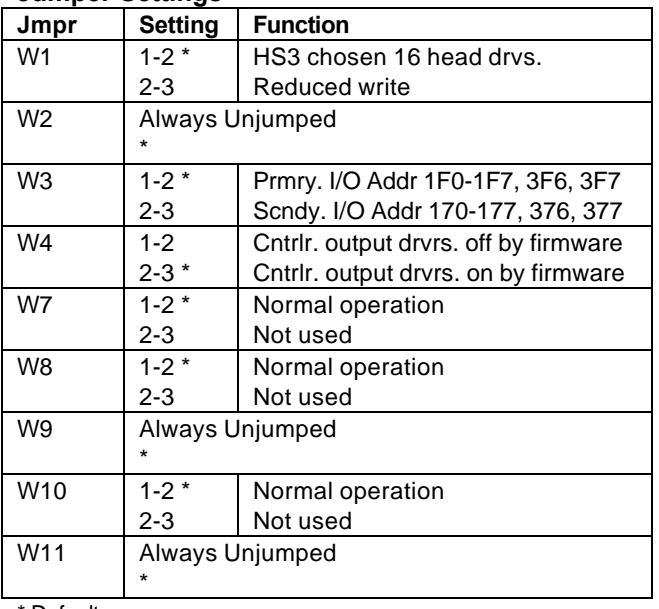

\* Default.

## **Removal Procedures**

Before beginning removal complete the following steps:

- 1. Turn off the computer and any peripheral devices.
- 2. Disconnect AC power cord from outlet and system.
- 3. Disconnect all peripheral devices from the computer.

#### **System Cover**

How to remove the cover:

- 1. Remove the four screws holding the top cover to the system unit on the rear panel.
- 2. As you pull the top cover, lift up and off.

## **Field Replaceable Units**

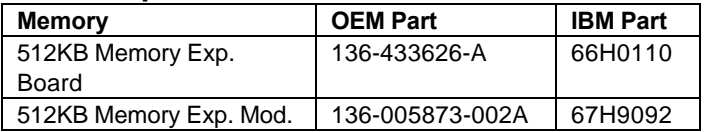

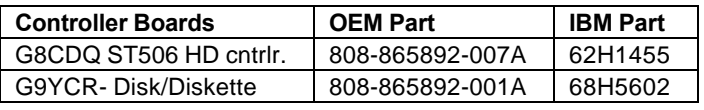

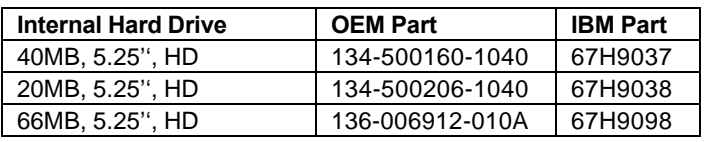

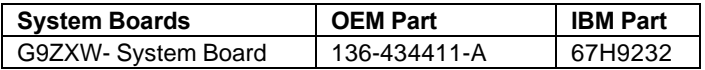

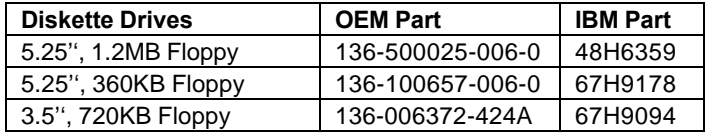

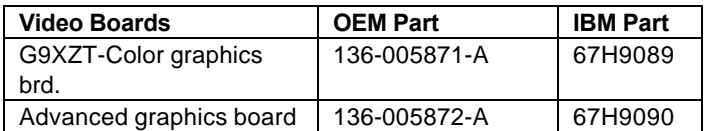

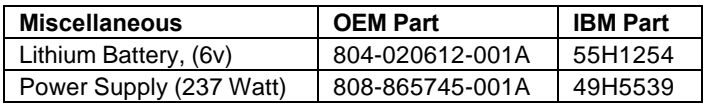